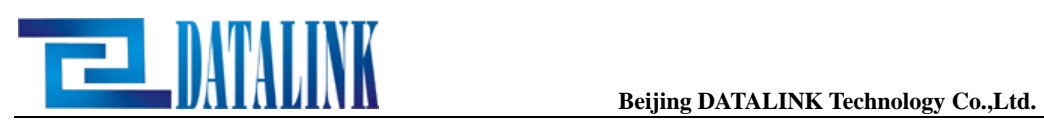

# 工业调制解调器

(Ver 2.01)

用 户 手 册

> 北京歌联信通信技术有限公司 Beijing DNTNUNK Technology Co., NJ.

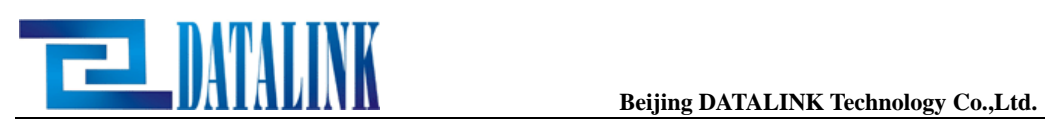

# 目录

- 第一章 简介
- 第二章 产品的安装
- 第三章 AT 指令说明
- 第四章 S 寄存器说明
- 第五章 应用说明
- 第六章 MNP 及 V42 的操作
- 附 录: 产品应用电压对照表

北京数联信通信技术有限公司 Beijing DNTNUNK Technology Co., U.J.

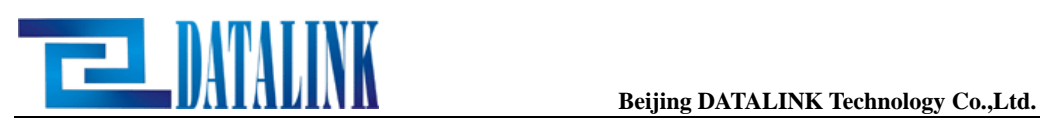

# 第一章 简 介

当您拥有这台高性能行业用MODEM 时, 您需要了解这台MODEM 所具备的功能。此 MODEM 为具有V.42bis/V.42 及与ITU-TSS(旧称CCITT)规格相容的传真MODEM(Fax Modem),另外尚具有PnP 功能,更易于安装。以下将列出此MODEM 所具备的详细功能。

# 1-1 通讯功能

ITU .90(56,000bps),K56Flex(56,000bps),V.34(33,600bps),V.32bis(14,400bps),V.32(9600/4800b ps),V.22bis(2400bps),V.22,V.21(300bps),V.23(1200bps/75bps)。Bell212A(1200bps),103(300bps)

# 1-2 传真功能

ITU-T V.17(14,400bps),V.29(9600/7200/4800bps), .27ter(4800/2400bps),V.21(300bps)。EIA/ TIA 578Class 1 and T.31 class 1.0

# 1-3 数据纠错及数据压缩功能

V.42 纠错协议,以LAPM 协议为主,并提供与MNP2-4 的相容性。 V.42bis 四倍压缩技术, 使用BTLZ (British Telecom Lempel Ziv) 及配合Dynamic String Dictionary,碰到数据越压越大的情况时,就会自动放弃压缩。 MNP2-4 由Microcom 所定义的纠错协议。

MNP5 二倍压缩技术,由Microcom 所定义的数据压缩协议。

#### 1-4 MODEM 接口说明

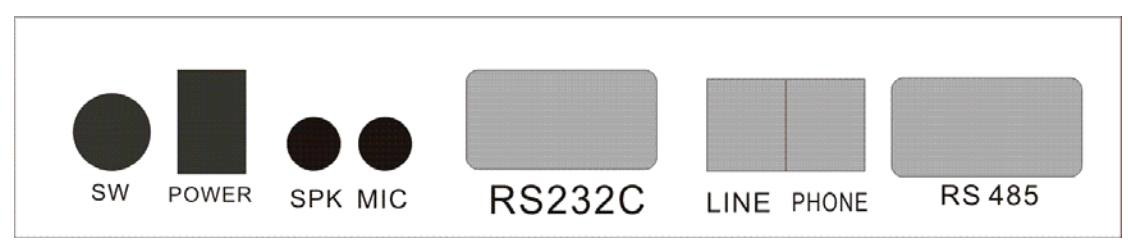

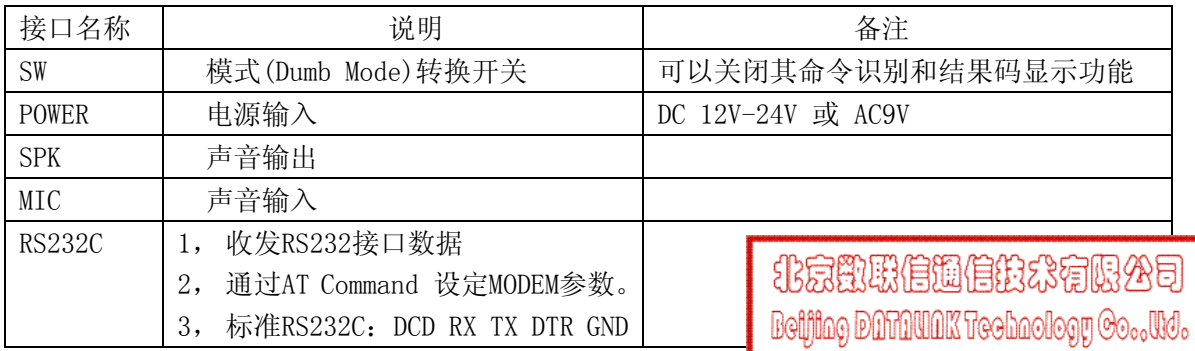

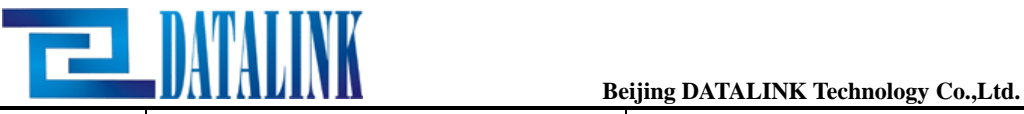

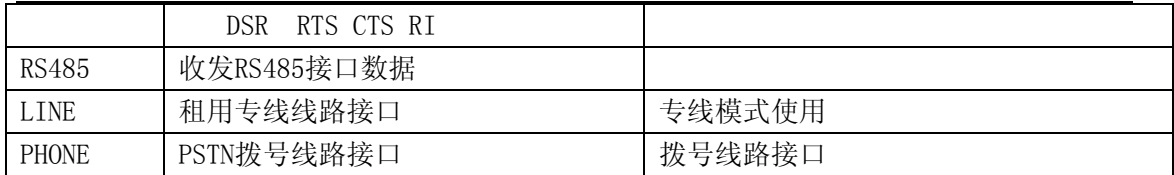

## 1-5 防雷设施 最新半导体双重防雷技术,可抗连续雷击。

# 1-6 线路方式 二线制拨号线、专线方式。

### 1-7宽限直流标准(直流 MODEM 专用)

#### 1-8 性能参数表

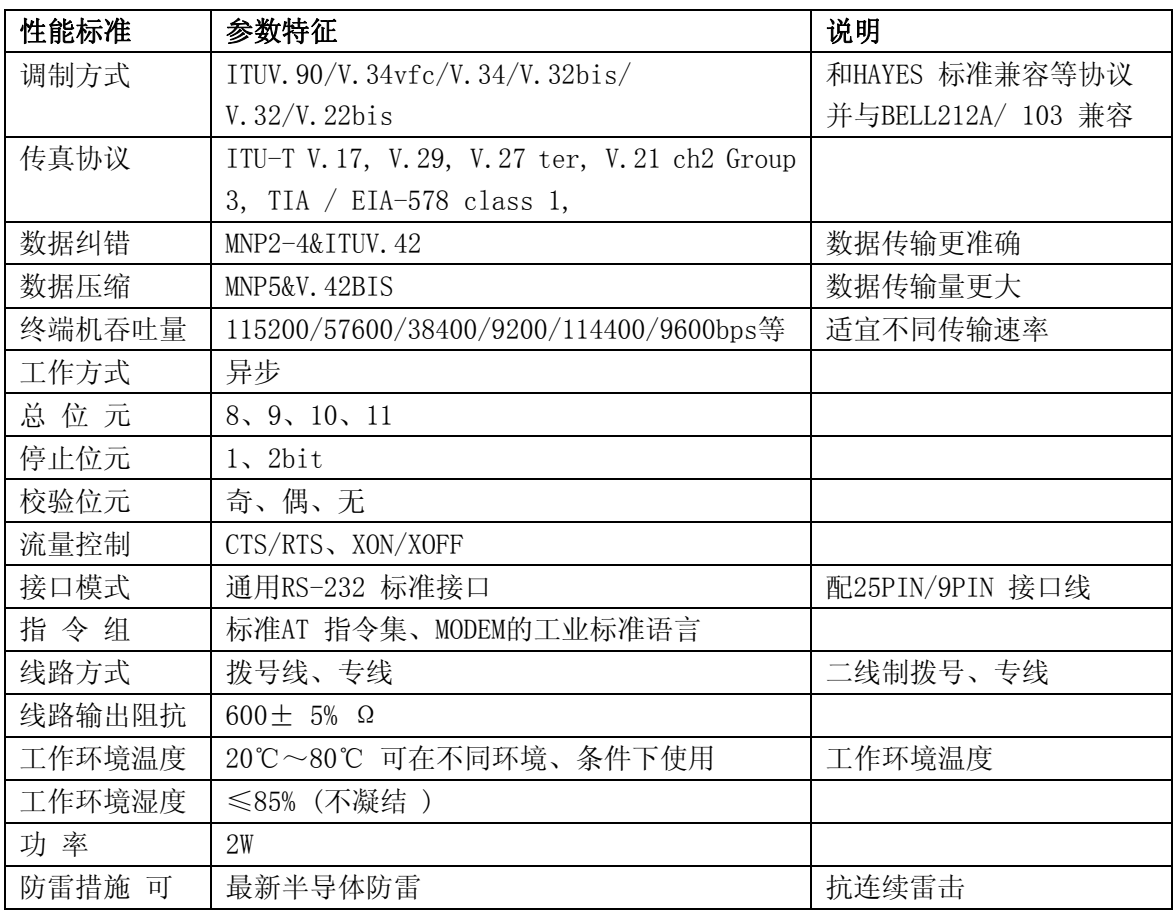

# 第二章 产品的安装

#### 1 、指示灯说明

在 MODEM 前面板上有 9 个指示灯,每个指示灯含义如下:

北京歌联信通信投水有限公司 Beijing DNTNUNK Technology Co., U.J.

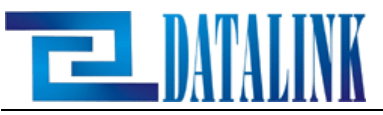

RD: Receive Data 的缩写。当 RD 灯闪烁时,表示 MODEM 正在传送数据给电脑或终端机。 SD: Transmit Data 的缩写。当 SD 灯闪烁时,表示电脑或终端机正传送数据给 MODEM。 CD: Carrier Detect 的缩写。当 CD 灯亮时,表示 MODEM 已经连接。

OH: Off Hook 的缩写。当 MODEM 拨号时, OH 灯会亮着。

AA: Auto Answer 的缩写, 当 MODEM 被设定为自动应答时(S0 寄存器), AA 指示灯会亮着。

TR: Data Terminal Ready 的缩写。当 TR 灯亮时,表示 MODEM 已经与终端机妥善连接。

MR: Modem Ready 的缩写。MODEM 开机后, MR 指示灯一直亮着直到关机。

TS:指示灯。

注:接通电源后,Modem 经过自动检测后,只亮起 MR 和 HS 灯。

#### 2-1-2: 如何将 MODEM 与您的个人电脑及电话连接

安装时,请注意 MODEM 是否接近电话插座及电源插座,而且必须注意您的电脑、MODEM、 显示器相互的位置及 RS-232 连接线的长度,更重要的是 MODEM 的位置是否能够让您轻易 看到面板上的 LED 灯,以便能观察到 MODEM 的动作。

<步骤 1> 将 RS-232 连接线一端 9PIN 的插头插入 MODEM 后面的 RS-232 插座。

<步骤 2> 将 RS-232 连接线另一端接头,与个人电脑或终端机的 RS-232 串口相连接。

<步骤 3> 将电信局提供的电话线插入 MODEM 后面的 LINE 插座中。

<步骤 4> 如果您希望 MODEM 和电话机使用同一条电话线路,请将内附的电话线一端插入 MODEM 后面的 PHONE 插座中,另一端与电话机连接。

<步骤 5> 完成以上的连接,最后将电源变压器插入电源插座 MODEM 的电源插座。

注:必须把电话线插入 LINE 口,如插入 PHONE 会造成 MODEM 不能正常拨号。

# 第三章 AT 指令说明

本章将列出所 AT 指令及各其的用途, 让您能灵活运用每个指令。 3-1 一般指令 A/ 重复执行上次指令,主要应用于重拨上次的电话号码。 +++ 跳转(Escape)指令,由数据模式跳到指令模式。 3-2 AT 指令

本指令由 AT 或 at 开头, 在 AT 之后, 字串将决定执行何种指令。

/A 应答指令

A MODEM 收到 A 指令,立即摘机,进入应答状态(Answer Mode)。

/Bn 规定 MODEM 操作的协议(Protocol)

- B0 在 1200bps 时使用 ITU-T V.22 协议。 在 300bps 时使用 ITU-T V.21 协议。
- B1 在 1200bps 时使用 Bell 公司的 212A 协议。 在 300bps 时使用 Bell 公司的 103 协议。

D 呼叫, 拨号指令

Dn n 表示 ASCⅡ数字 0-9, \*, #及拨号附属字元:

T 双音频式(DTMF)拨号。

- , 拨号暂停,其时间长短由参数 S8 决定。
- ; 拨号后回到指令状态。

北京歌風俗聞信先公有限公司 Beijing DNTNUNK Teohaology Oo., WJ.

R 拨号呼叫后转为应答 MODEM, 应用于呼叫无应答功能 (Originate Only) 的 MODEM。

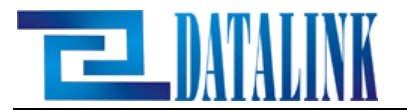

@ 拨号暂停,等待静音后再拨。 ! 产生 FLASH (断机 0.5 秒)。 W 令本机等待拨号音。 DS=n (n=0.3)拨出预存四组电话号码的其中一组,以 n 来指定何组号码。 En 回应指令 E0 在指令状态时, MODEM 不回应终端机所送出的字元。 E1 在指令状态时, MODEM 回应终端机所送出的字元(出厂设置)。 Hn 挂机或摘机 H0 挂机(On-Hook)。 H1 摘机(Off-Hook)。 In 产品类型码 I0 产品码。 I3 产品版本码。 I4 OEM 用。 I5 国别码。 Ln 音量调整指令 L0 喇叭音量 Leve1 0, 最低。 L1 喇叭音量 Level 1(出厂设置)。 L2 喇叭音量 Level 2。 L3 喇叭音量 Leve1 3, 最高。 Mn 喇叭控制 M0 关闭喇叭。 M1 开启喇叭直到侦测到载波(出厂设置)。 M2 喇叭始终被开启。 M3 拨号时及侦侧到载波后关闭喇叭。 Nn 自动模式启动或关闭 N0 MODEM 交谈时(Handshaking),当 S37=1,设定不执行 Fallback 的动作; 若 S37=0, 则返回最近侦测到的电脑速度。 N1 MODEM 交谈时(Handshaking), 自动侦测对方的速度。 On +++跳离数据模式后,可用此指令重新回到数据模式。 O0 回到数据模式。 O1 回到连线状态前先做重新交谈的动作,以达到最好的连线方式。

此指令只适用于载波在 2400bps 或以上速度时。

Qn 选择状态码是否送回终端机 Q0 状态码送回终端机(出厂设置)。

北京戰戰信通信投来有限公司 **Beijing Dûfûllûk Technology Co., lid.** 

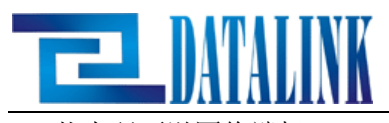

- Q1 状态码不送回终端机。
- Sn? 显示 S 寄存器的内容
- 例: ATS0?要求显示 S0 寄存器的内容。
- Sn=V 改变寄存器的内容
- 例: ATS0=1 将 S0 寄存器的内容改为 1。
- Vn 结果码类型的选择
- V0 指令执行结果由数字表示。
- V1 指令执行结果由英文字码表示(出厂设置)。
- Wn 选择连线信息显示方式
- WO Connect XXXX, 此时 XXXX 为 DTE 的速度; 如果 S95=0, 取消所有侦测及数据压缩的信息。
- W1 连线时显示载波速率及数据压缩的信息。
- W2 Connect XXXX, 此时 XXXX 为 DCE 的速度。
- Xn 选择状态码指令
- X0 影响连线的状态码,从原 Connect XXXX 变为 Connect;而忽略 连线及拨号时不侦测拨号音(Dial Tone)及忙音(Busy Tone)。X1 MODEM 不侦测拨号 音及忙音。
- X2 MODEM 侦测拨号音但不侦测忙音。
- X3 MODEM 不侦测拨号音但侦测忙音。
- X4 MODEM 侦侧拨号音及忙音(出厂设置)。
- Yn 间号(Space)断线指令(非同步制)
- Y0 连线下,接收到 1.6 秒的间号(Space),保持不断线(出厂设置)。
- Y1 连线下,接收到 1.6 秒的间号(Space),自动断线。
- Zn 复位
- Z0 MODEM 复位(Reset),重新读取预存第 0 组的设定参数值。
- Z1 MODEM 复位(Reset), 重新读取预存第 1 组的设定参数值。

&Cn DCD 信号选择(RS-232C 第 8 脚位) &C0 DCD 保持在 ON 状态。 &C1 RS-232C 接口上 DCD 信号随线上状态而变(出厂设置)。

&Dn DTR 信号选择(RS-232C 第 20 脚位) &D0 调制解调器忽略 DTR 信号。 &D1 DTR 信号变化,调制解调器跳至指令模式。 &D2 DTR 信号变化,调制解调器跳至指令模式,并挂机。 &D3 DTR 信号变化,调制解调器执行软件复位。 &D5 设定供电后自动联机模式,对 DTR 信号处理与&D2 相同。

北京歌联信通信投我有限公司 Beijing DNTNUNK Technology Co., WJ.

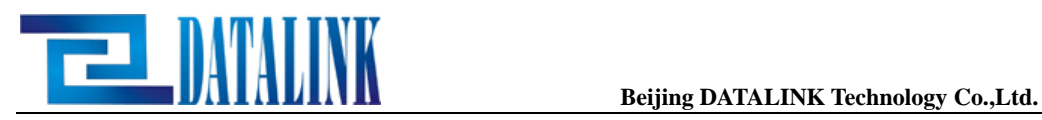

- &Fn 读取出厂时各参数的设定值
- &F0 重新读取第 0 组的参数设定值(出厂设置)。 &F1 重新读取第 1 组的参数设定值。
- &Gn 防护音选择(Guard Tone)
- &G0 无防护音送出(出厂设置)。
- &G2 1800 赫兹的防护音。
- &In 拨号方式
- &I0 禁止自动拨号或重拨模式。
- &I1 自动拨出"&Z0"组存储的电话号码。
- &I2 自动依次拨出"&Z0"、"&Z1"、"&Z2"、"&Z3"组存储的电话号码。(若正常连接 后断线, 则 MODEM 重新依次循环拨出此四个号码)
- &I3 自动重拨最后一次的电话号码。
- &Ln 线路方式
- &L0 普通拨号方式。
- &L1 二线制专线方式。
- &Kn 选择流控 Flow Control 方式
- &K0 停用流控(Flow Control)。
- &K3 启用 RTS/CTS 流控 Flow Control(出厂设置)。
- &K4 启用 XON/XOFF 流控 Flow Control。
- &K5 启用贯通的 XON/XOFF 流控 Flow Control。
- &K6 启用 RTS/CTS 及 XON/XOFF 流控 Flow Control。
- &Qn 连接模式
- &Q0 选择直接的异步模式连接。
- &Q4 自动选择 Hayes 异步模式连接。
- &Q5 MODEM 以纠错协议方式连接。
- &Q6 在自然模式下选择异步操作方式连接。
- &Rn 选择 RTS(Request to Send)/CTS(Clear to Send) RTS 发送要求,要求送出数据的控制线。 CTS 发送许可,针对 RTS 而回答的信号线。
- &R0 使 CTS(RS232C 第 4 脚位)跟随着 RTS(RS232C 第 5 脚位)信号变化(出厂设置)。
- &R1 MODEM 不管 RTS 信号, CTS 一直保持在 ON 状态, 除非&K3 被选定。
- &Sn 选择 DSR(Data Set Ready)
- &S0 DSR 信号永远 ON(出厂设置)。

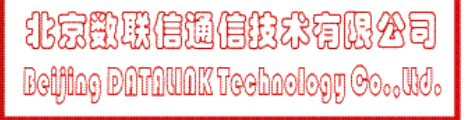

&S1 DSR 信号只在连线交谈(Handshaking)时 ON; 在 MODEM 处于测试模式及停止的状态 下 OFF。

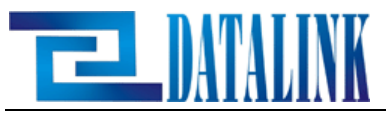

&Vn 查看 MODEM 目前的参数设定值及预存第 0 组及第 1 组参数设定值。 &V 显示 MODEM 目前的参数设定值及预存参数设定值。 &V1 查看目前连线情况。

- &Wn 将现行参数存入存储器
- &W0 将现行参数存入第 0 组存储器。

&W1 将现行参数存入第 1 组存储器。

&Xn 传送同步时钟来源选择

&X0 同步制操作,由 MODEM 提供传送同步时钟(出厂设置)。

&X1 同步制操作, 由 MODEM 提供传送同步时钟。

&X2 同步制操作, 由远方的 MODEM 提供传送同步时钟。

- &Yn 启动或重新启动第 n 组设定参数值
- &Y0 MODEM 开机或复位(Reset)时,将自动载入预存第 0 组参数值(出厂设置)。
- &Y1 MODEM 开机或复位(Reset)时,将自动载入预存第 1 组参数值。
- &Zn 储存电话号码(共四组)
- &Zn n 值可以是 0-3。

例: AT&Z1=01082671281, 则 MODEM 储存电话号码为 01082671281, 屏幕出现: OK 若要拨此组电话,则执行 ATDS=1(CR)屏幕出现 01082671281

- \An 选择 MNP Class 4 及 Class 5 Block 的大小
- \A0 最大的 MNP Block 大小为 64 字元。
- \A1 最大的 MNP Block 大小为 128 字元 BM(出厂设置)。
- \A2 最大的 MNP Block 大小为 192 字元。
- \A3 最大的 MNP Block 大小为 256 字元。

\Kn 间断控制

- 当 Normal 或 MNP 模式时, 从 DTE 收到间断信号:
- \K0, 2,4 MODEM 不送出间断信号,进入指令模式。
- \K1, 清除缓存。
- \K3, 不清除缓存。
- \K5, 送出信号至远方 MODEM。当一般模式(Normal Mode)时,从远方 MODEM 收到间断信号:
- \K0,1 清除缓存。
- \K2,3 不清除缓存。
- \K4,5 MODEM 随着送出的数据送出一个间断信号。
	- 当直接模式(Direct Mode)时,从 DTE 收到间断信号:
- \K0,2,4 送出一个间断信号至远方的 MODEM,且进入指示 Mode。
- \K1,3,5 MODEM 送出一个间断信号至远方的 MODEM。
- \Nn 选择连线操作模式
- \N0 一般模式(Normal Mode),无纠错功能。

**Beijing Dûfûllûk Technology Go., lid.** 

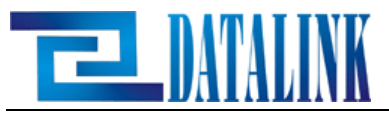

\N1 直接模式(Direct Mode), 无纠错功能。 \N2 信赖模式(Reliable Mode)。 \N3 自动信赖模式(Auto Reliable Mode)方式之下工作(出厂设置)。 \N4 固定 V.42&V.42bis 模式,若对方无此功能,则无法连线。

\N5 固定 MNP 模式,若对方无此功能,则无法连线。

%Cn 启动/停用数据压缩

- %C0 关闭数据压缩。
- %C1 启动 MNP5 数据压缩。
- %C2 启动 V.42bis 数据压缩。
- %C3 启动 V.42bis 及 MNP5 数据压缩(出厂设置)。

%En 启动/停用 Auto-Retrain 或 Fallback/Fall Forward %E0 停用 Auto-Retrain 功能。

%E1 启动 Auto-Retrain 功能。

%E2 启动 Auto-Retrain 和 Fallback/Fall forward 功能(出厂设置)。

+MS 选择调制模式(Modulation)

+MS= $\langle \text{mod} \rangle$ ,  $\langle \text{auto mode} \rangle$ ,  $\langle \text{min rate} \rangle$ ,  $\langle \text{max rate} \rangle$ 例如:

AT+MS=56,1,300,56000 设定从 56000bps 到 300bps 皆可连线。 AT +MS=11,1,2400,14400 设定只从 14400bps 到 2400bps。

AT+MS=11,0,28800,28800 设定固定为 28800bps,其它速度无法连线。

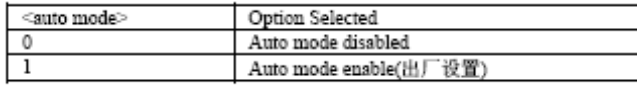

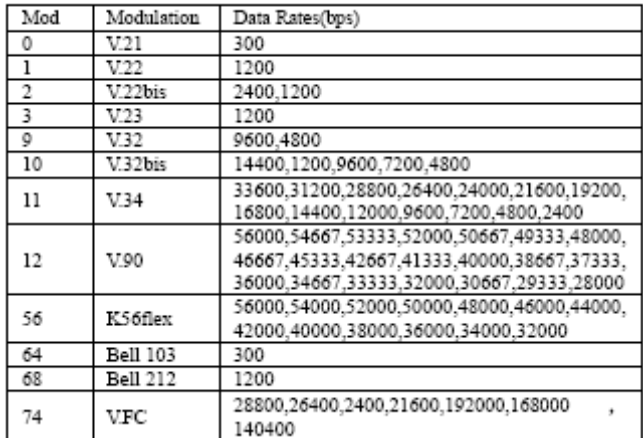

注:不同型号的 Modem,AT 指令有所不同,使用时请您注意。

# 第四章 S 寄存器说明

北京野联信通信投线有限公司 Beijing Plitiklik Technology Co., WJ.

MODEM 内有一系列的 S 寄存器,使用者可以通过 AT 指令知道 S寄存器的内容值(ATSn?),

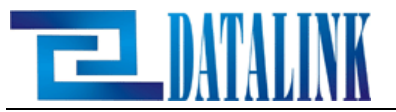

及改变寄存器的内容值(ATSn=X)。以下列出常用的寄存器并加以说明:

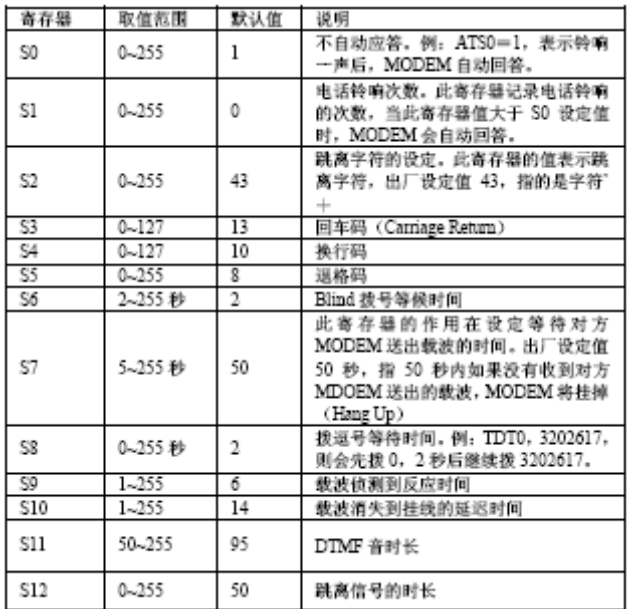

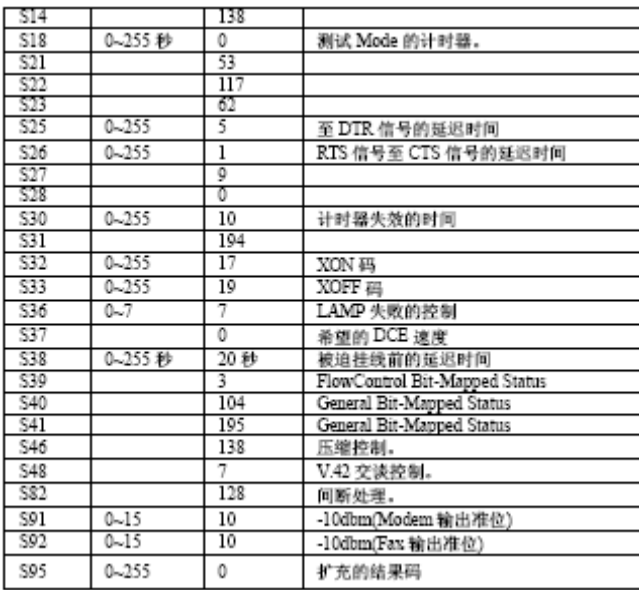

北京野联信调信先公有限公司 **Beijing Diffilmink Technology Co., WJ.** 

# 第五章 应用说明

本章将对 AT 指令以举例的方式加以详细解说,可以进一步熟悉 AT 指令的应用。

5-1 状态码的操作

当您下指令或任何操作后,MODEM 都会在屏幕上显示状态码,表示操作或下指令后 MODEM 接 受或进行的状态。使用者将由此状态码了解 MODEM 目前的状态,以下为一些有关状态码操 作的例子:

5-1-1 MODEM 不反应状态码

例: 指令 ATQ1 (CR), 状态码: 无说明: 下达 Q1 指令后, MODEM 会停止反应状态码, 所以不必惊讶,屏幕未显示任何讯息。此时再下达 Q0 指令,屏幕会出现"OK"信息,并且 MODEM 又开始反应状态。

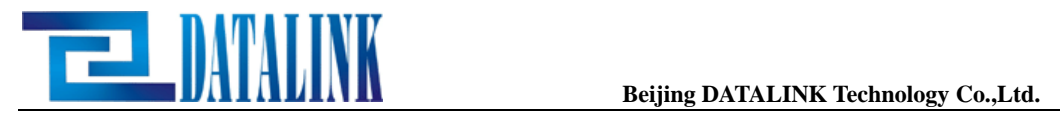

5-1-2 选择状态码形式

状态码分为英文字串及数字两种形式,可用"V"指令用选择。

例: ATVO (CR), 状态码: 0

说明: 下达"V0"指令后,状态码变为数字形式, 原应显示"OK"的状态码现为 0。 下表为各状态码英文及数字的对照:

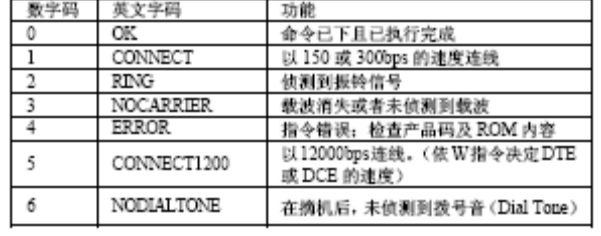

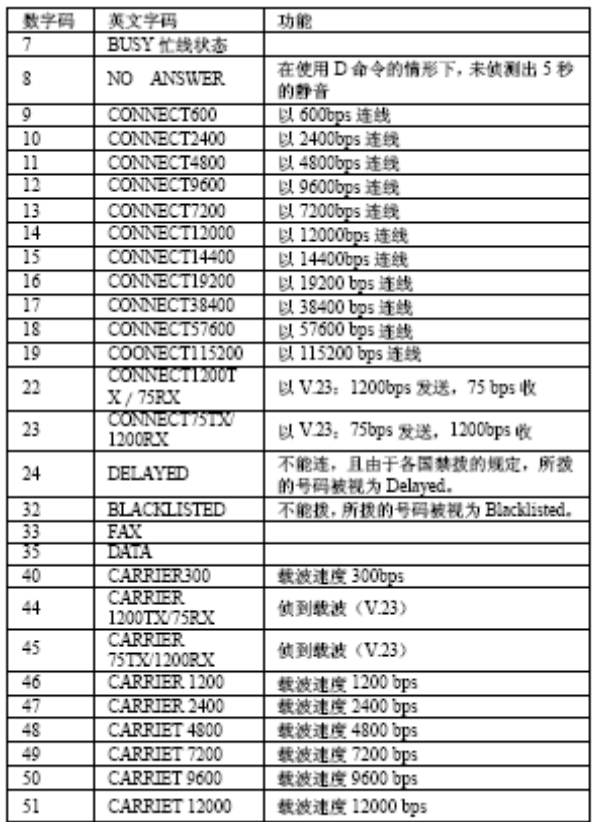

北京歌联信通信投水有限公司 Beijing DNTAUAK Technology Co., U.J.

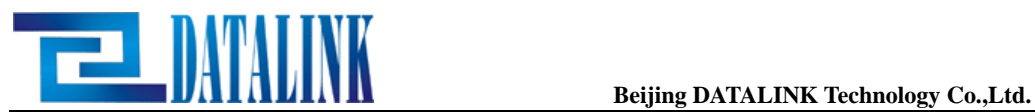

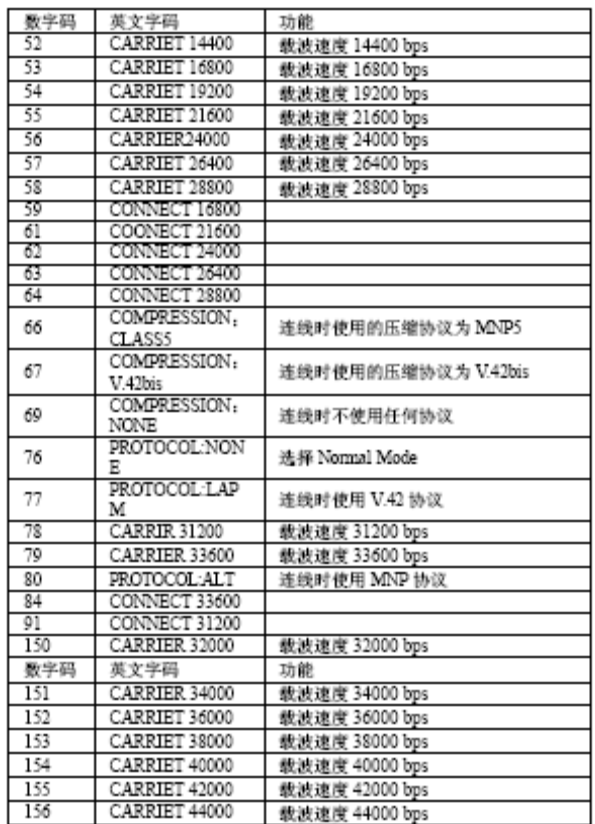

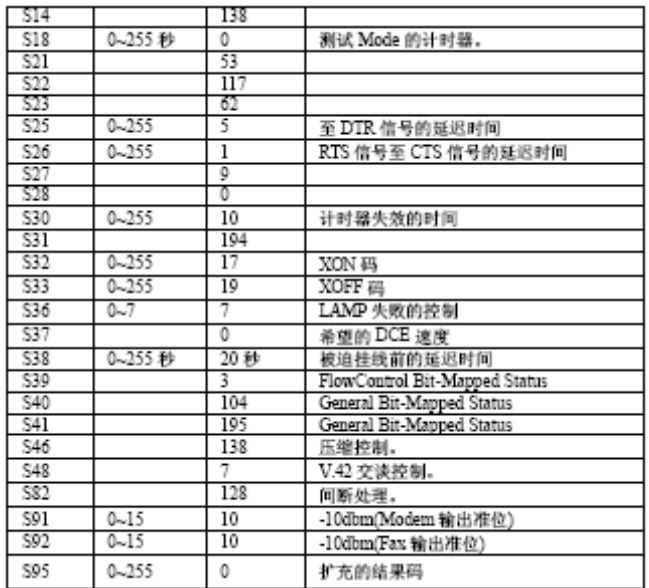

5-1-3 "X"指令应用

X0 影响连线的状态码,从原 CONNECT XXXX 变 CONNECT 而忽略连线及拨号时不侦测 Dial

Tone 及 Busy Tone。

X1 使 MODEM 拨号时不侦测 Dial Tone 及 Busy Tone。

X2 使 MODEM 拨号时只侦测 Dial Tone 但不侦测 Busy Tone。

X3 使 MODEM 拨号时不侦测 Dial Tone 直接拨号,但拨完号会侦测 Busy Tone。

北京歌联信通信技术有限公司 Beijing DNTNUNK Technology Co., WJ.

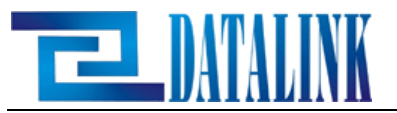

X4 使 MODEM 拨号时侦测 Dial Tone 及 Busy Tone(出厂设置)。

5-2 特殊应用功能操作

5-2-1 拨号连接

例: ATDT01082671281 (音频拨号)

ATDP01082671281 (脉冲拨号)

线失败,会出现 NO CARRIER 状态码。

状态码: CONNECT XXXX, NO DIALTONE, BUSY, NOCARRIER 说 明:当您下完上述指令时,接着按下 Enter 键,MODEM 会进行 DialTone 、Busy Tone 的 侦测;并以双音频方式(Tone)将 01082671281 这个号码拨出。在远方的 MODEM 应答后, 两 MODEM 将进行连线的交谈。如果连线成功,屏幕会出现 CONNECT XXXX 的状态码;如果连

#### 5-3-2 自动拨号

上电拨号:拨号方式的一种,MODEM 上电后自动连接。

1、 上电 10 秒后自动拨出 AT&Z0 中所存储的电话号码。

命令为:

呼叫方: AT&I1&d5S0=0&W&W1

应答方:AT&D5S0=1&W&W1

2、 上电 10 秒后自动依次循环拨出 AT&Z0、AT&Z1、AT&Z2、AT&Z3

中所存储的电话号码。

命令为:

呼叫方: AT&I2&d5S0=0&W&W1

应答方:AT&D5S0=1&W&W1

5-3-3 自动重新拨号

Modem 正常连接以后,若断线后则自动拨出上次所呼出的号码。 命令为:AT&I3

5-3-4 专线连接

用于特殊行业数据传输方面,出厂设置为普通工作模式。

专线设置:

呼叫方: AT&L1&D5S0=0&W&W1

应答方:AT&L1&D5S0=1&W&W1

5-3-5 哑模式连接

通过哑模式(Dumb Mode)转换开关(DM 开关),您可以关闭其命 令识别和结果码显示功能。这样将 Modem 设置为"非智能方式",亦称 为 Modem 的哑方式。

1、将 Modem 连接到 PC 或终端上, 设置您应用所需的 AT 指令。(如自 动应答或自动拨号)

2、使用&W&W1 命令将 AT 指今保存到 EEPROM 芯片中, 使其设置在 Modem 上电后可调出所设置的 AT 指令集方案。

3、如取消哑模式,直接把 DM 转换开关拨回原位即可恢复。

北京歌联信通信技术有限公司 Beijing DNTNUNK Technologu Co., WJ.

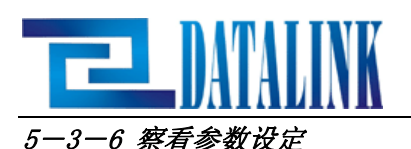

例: AT&V (CR) 状态码: OK 说 明: 此指令可将 MODEM 的当前参数设定及预存的参数设定值显示在屏幕上。

# 第六章 MNP 及 V.42 的操作

MNP 是 Microcom Networking Protocol 的缩写,MNP 的功能是纠错及数据压缩。纠错是指: 针对侦测出当两 MODEM 传输时,因线上的杂讯及讯号的衰减所引起的传输错误,而通知对 方重送数据。这种纠错的方式与 SDLC、HDLC 类似;数据压缩的目的是:压缩后传输数据, 以增加传输量(Throughput),减少传输时间。

#### 6-1 何谓 MNP

MNP 可分为以下的种类(Classes):各为 Class2、Class3、Class4 及 Class5。简单 说明如下:

MNP Class2: 在异步且双工的连线上提供自动纠错的功能。

MNP Class3: 电脑终端机与 MODEM 之间使用异步的方式纠错, MODEM 与远方的 MODEM, 则 使用 SDLC 同步传输的方式, 因同步传输可省略起始位与停止位,故可提高传 输

量(Throughput)。

MNP Class4:在 MNP Class4 增加了两个 MDEOM 可在交谈时,确认传输帧的大小及提高传输 量的功能。

MNP Class5:除了 Class4 的功能外,还增加了数据压缩功能。数据压缩的比率最高可达2 倍。

#### 6-2 何谓 V.42 及.42bis

V.42 是一种纠错协定, 它的性能优于 MNP4。MNP4 与 V.42 传输时几乎完全一样都可达 到无错的状态,但 V.42 的效率要比 MNP4 高。

V.42bis 执行时除了兼具 V.42 纠错功能,也同样具有压缩数据量的功能,数据压缩后,数 据量可变为原来的 1 / 4, 大大提高了传输率, 但若是传送已压缩过的档案, 则 V. 42bis 效 率将会降低。

#### 6-3 如何停用 MNP 及 V.42

MODEM 出厂时即设定在 MNP 及 V.42 的模式下,它会自动做 Fallback 的功能,Fallback 的路径为 V.42bis ►V.42► MNP5 ►MNP4►None, 如果您不想使用 MNP4 时, 就需停用 MNP, 指令如下:

AT\N0: 设定 MODEM 在一般模式下, MODEM 仍可执行流控(Flow Control)。

AT\N1: 设定 MODEM 在直接模式下, MODEM 此时无法执行流控(Flow Control), DTE 与 DCE 的速度必须相同,传输资料才不至于错误。

#### 6-4 如何启用 MNP 及 V.42

如果您已停用 MNP 或 V.42 模式,如果您想启用 V.42 模式时,只需下 AT&F 即可。这时 MDOEM 会以 V.42bis V.42 MNP5 MNP4 None 的顺序进行协议的尝试。

北京歌联信通信技术有限公司

6-5 如何停用 V.42bis 如果这时您希望停用 V.42bis, 请使用%C0 Bettheop Darmanum Technology Oo.wy

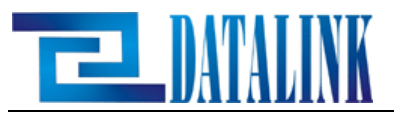

6-6 何谓流控(Flow Control)在 MODEM 中有一些缓冲的记忆体,可供处理 MNP、V.42 或当 DTE 与 DCE 速度不一致时,作为调整数据传输之用。(Flow Control)只适用于一般 模式(Normal Mode \N0), NMP 及 V.42 模式( \N2\N5 )并不适用于直接模式(Direct Mode\N1)。

Flow Control 实际工作为当 DTE (电脑端)以较高速度传输资料至 MDOEM (DCE) 经由 MODEM 处理后传送至远方的 MODEM, 可能会因 DTE 速度太快而造成 DCE 来不及传送, 如果 此时没有 Flow Control 便会造成数据的漏失(Data Loss), 所以这时 Flow Control 会(因 为 DCE 来不及传送数据) 通知 DTE 暂停传送, 以避免数据的漏失(Data Loss)。

附录:

产品应用电压对照表:

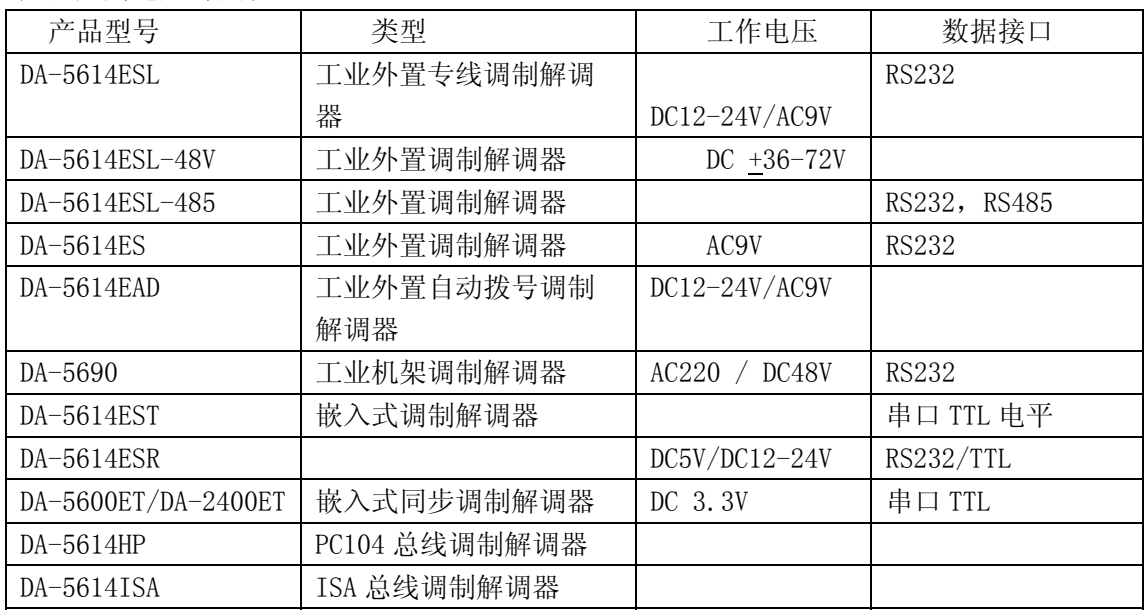

北京數戰信通信投水有限公司 Beijing DNTNUNK Technology Co., WJ.